# **Eclipse**

#### 코드 편집 단축키

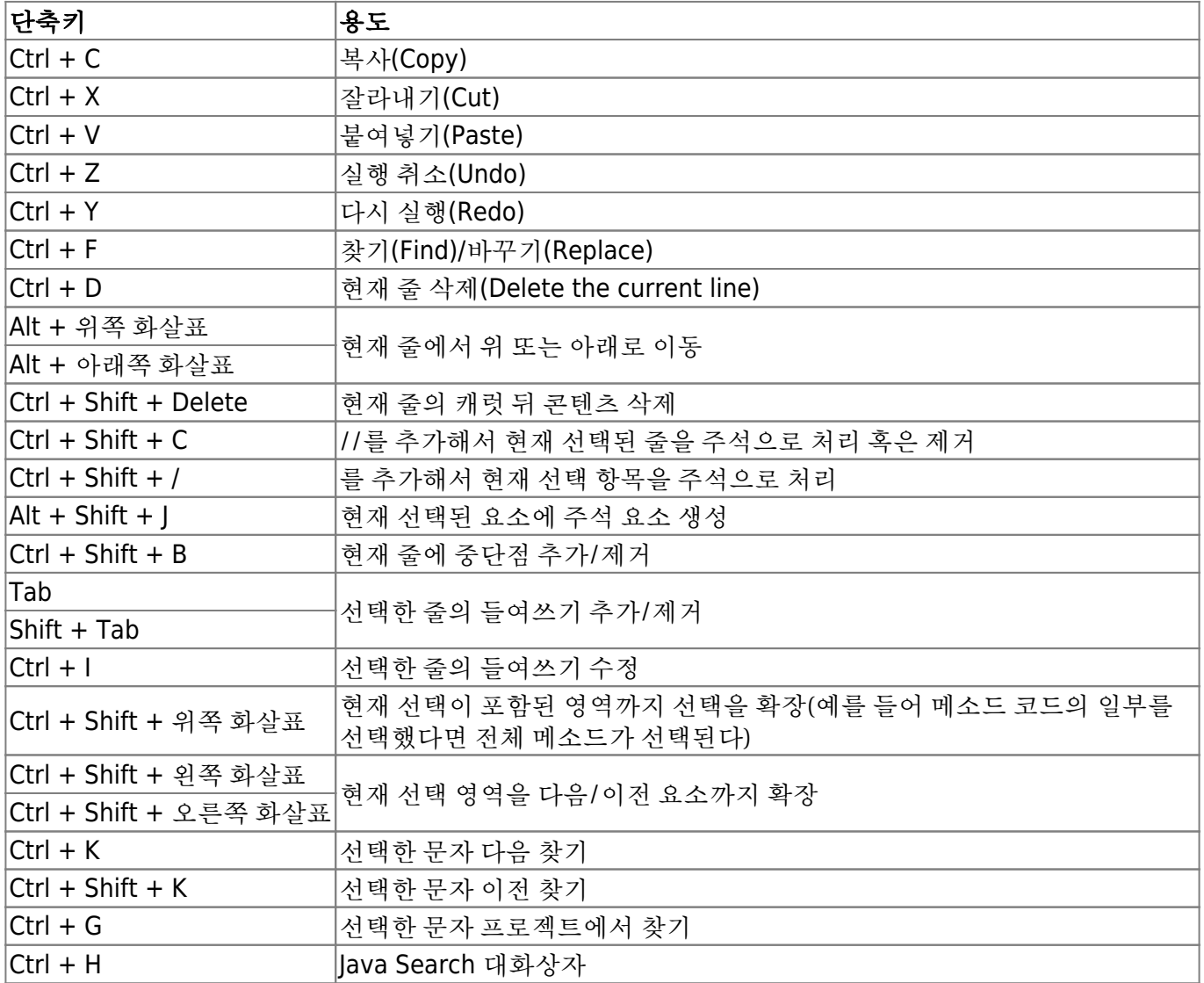

## 코드 생성과 코드 리팩토리 단축키

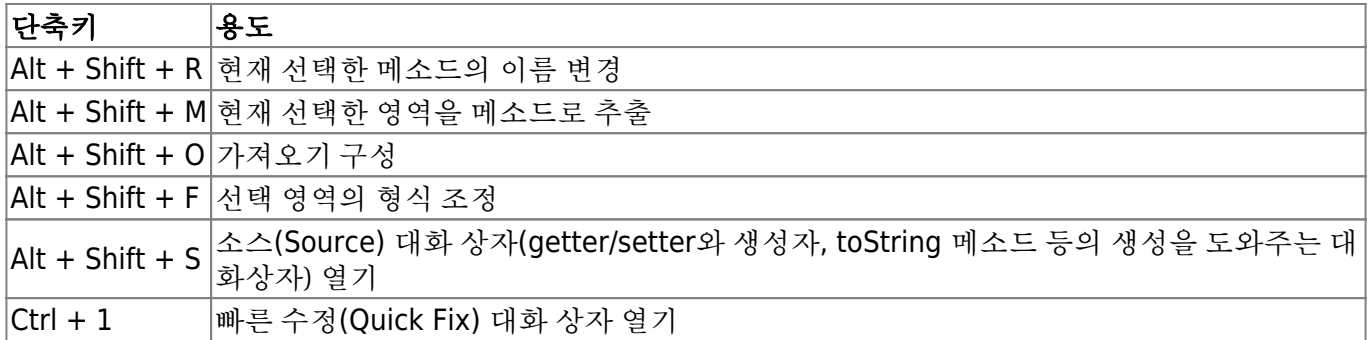

## 코드 탐색 단축키

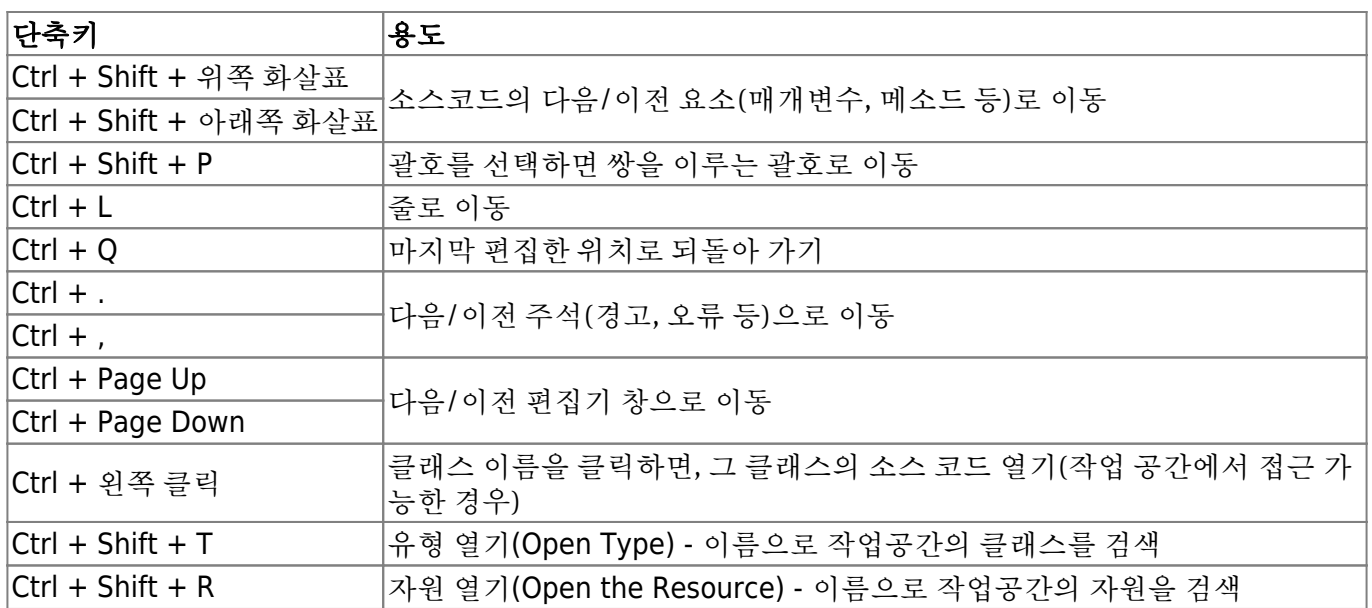

#### 자바 단축키

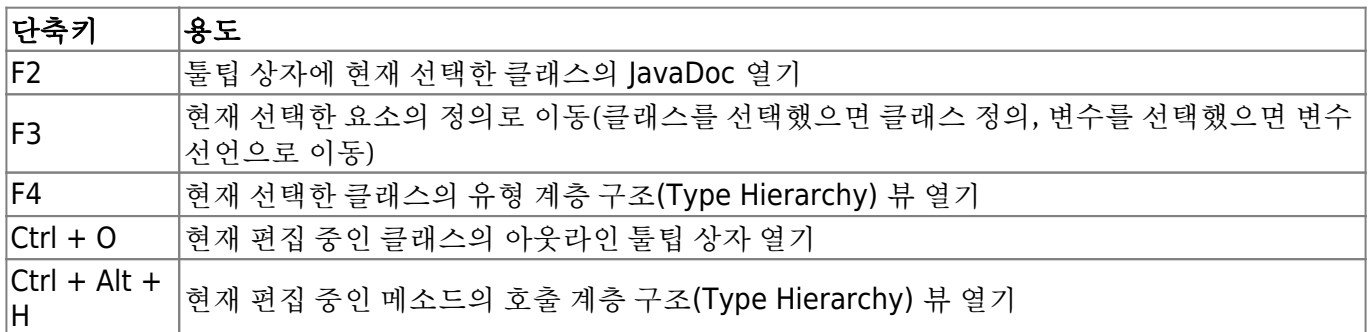

#### 파일 단축키

파일과 관련된 작업(저장, 열기 등)을 위한 단축키

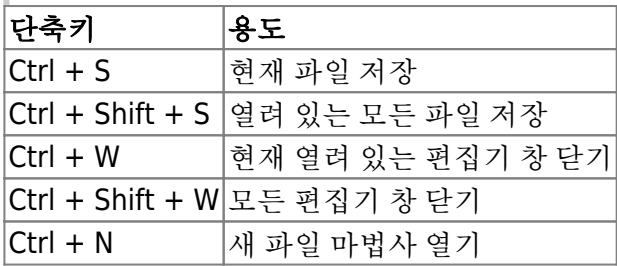

#### 실행과 디버그 단축키

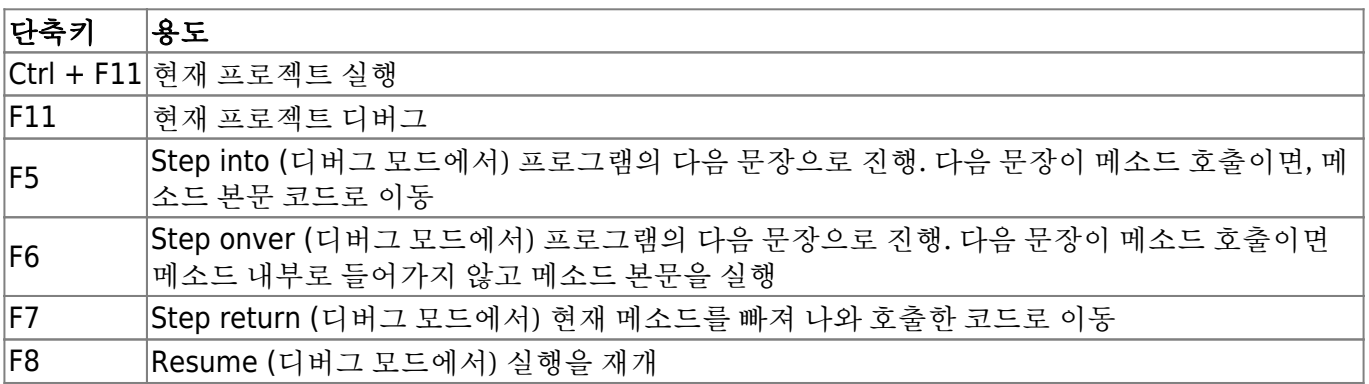

## 뷰 단축키

단축키로 뷰를 열고 표시할 수 있다. Alt + Shift + Q 단축키를 누른 후 열고 싶은 뷰와 관련된 문자를 입 력

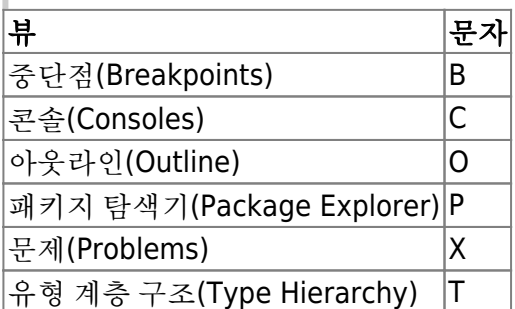

## **References**

[Eclipse](https://iamfreeman.tistory.com/entry/Eclipse-%EB%8B%A8%EC%B6%95%ED%82%A4-%EB%AA%A8%EC%9D%8C-%EC%9D%B4%ED%81%B4%EB%A6%BD%EC%8A%A4-Effective-Eclipse-Shortcut-Keys) [단축키 모음 \(이클립스](https://iamfreeman.tistory.com/entry/Eclipse-%EB%8B%A8%EC%B6%95%ED%82%A4-%EB%AA%A8%EC%9D%8C-%EC%9D%B4%ED%81%B4%EB%A6%BD%EC%8A%A4-Effective-Eclipse-Shortcut-Keys)[, Effective Eclipse: Shortcut Keys\)](https://iamfreeman.tistory.com/entry/Eclipse-%EB%8B%A8%EC%B6%95%ED%82%A4-%EB%AA%A8%EC%9D%8C-%EC%9D%B4%ED%81%B4%EB%A6%BD%EC%8A%A4-Effective-Eclipse-Shortcut-Keys)

From: <https://theta5912.net/>- **reth**

Permanent link: **<https://theta5912.net/doku.php?id=public:computer:eclipse>**

Last update: **2021/12/22 15:12**

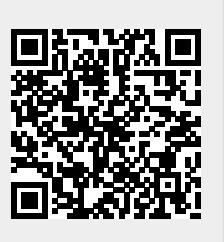